# **Boletim Técnico**

### **Novo Cálculo na Rotina de Ocorrência**

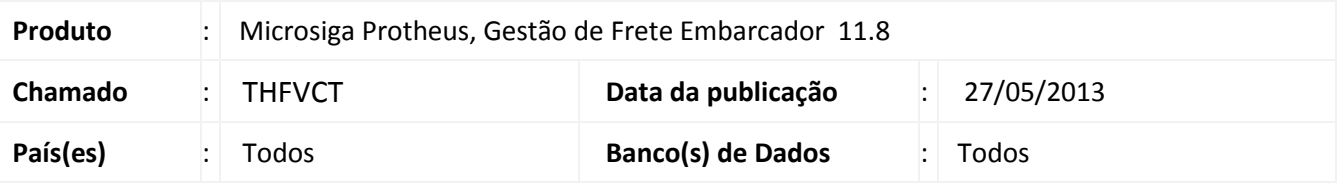

Melhoria realizada na rotina de **Cálculo de Ocorrência (GFEXFUNB)** para possibilitar que ao gerar um novo cálculo não vincule-o automaticamente ao **Contrato de Frete Autônomo**.

#### **Procedimento para Implementação**

O sistema é atualizado logo após a aplicação do pacote de atualizações (*Patch*) deste chamado.

#### **Procedimentos para Utilização**

- 1. Em **Gestão de Frete Embarcador (SIGAGFE)** acesse **Atualizações > Movimentação > Expedição/Recebimen > Documentos Carga**.
- 2. Digitar um documento de carga onde o remetente e destinatário sejam para a mesma cidade.
- 3. Em **Gestão de Frete Embarcador (SIGAGFE)** acesse **Atualizações > Movimentação > Romaneios de Carga**.
- 4. Gerar um romaneio para o documento de carga.
- 5. Em **Gestão de Frete Embarcador (SIGAGFE)** acesse **Atualizações > Movimentação > Contrato Autônomo > Contratos/Rpa.**
- 6. Gerar um Romaneio para o documento de carga.
- 7. Em **Gestão de Frete Embarcador (SIGAGFE)** acesse **Atualizações > Movimentação >Ocorrências > Ocorrência**.
- 8. Gerar uma ocorrência para o documento de carga.
- 9. Em **Gestão de Frete Embarcador (SIGAGFE)** acesse **Atualizações > Movimentação >Contrato Autônomo > Contratos/Rpa**.
- 10. Acessar o contrato de frete do autônomo e associar o cálculo da ocorrência

 $\ddot{\circ}$ 

Este documento é de propriedade da TOTVS. Todos os direitos reservados

 $\bullet$ 

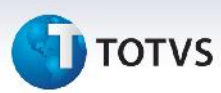

## **Informações Técnicas**

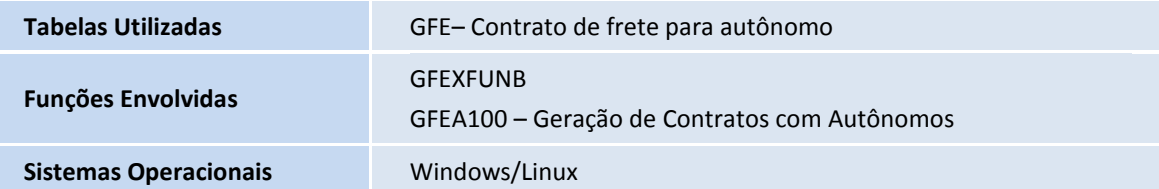